## 학습활동: 조교/청강생 신청

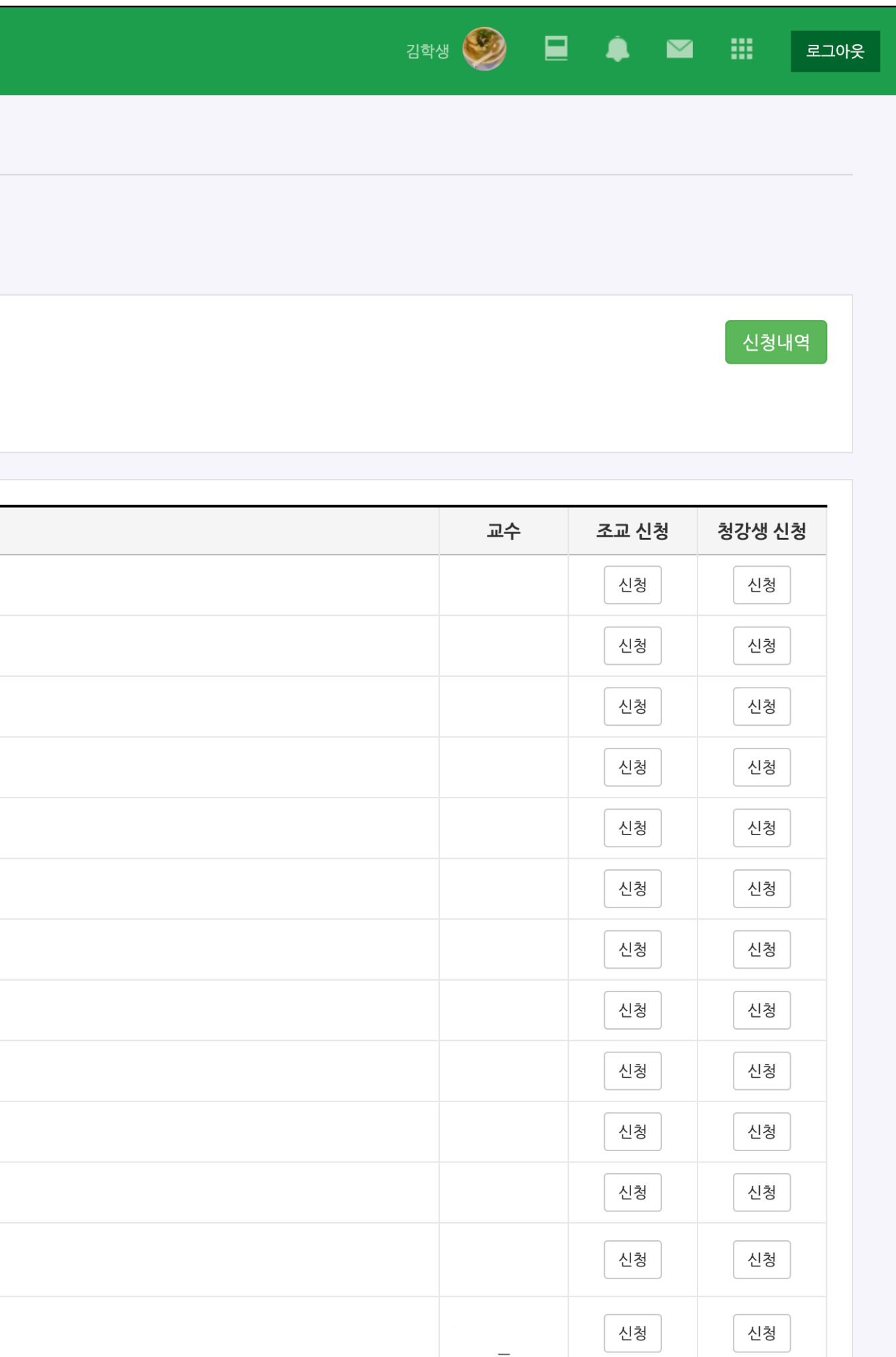

- 청강을 원하거나, 교수자의 요청에 따라 조교로 등록을 신청할 때 본 메뉴를 활용합니다.
- 메인화면 좌측메뉴 > 나의 강좌 > 조교/청강생 신청
- 강좌명 또는 교수자명으로 검색하여 강좌를 조회하고, 신청 버튼을 눌러 신청페이지로 이동할 수 있습니다.

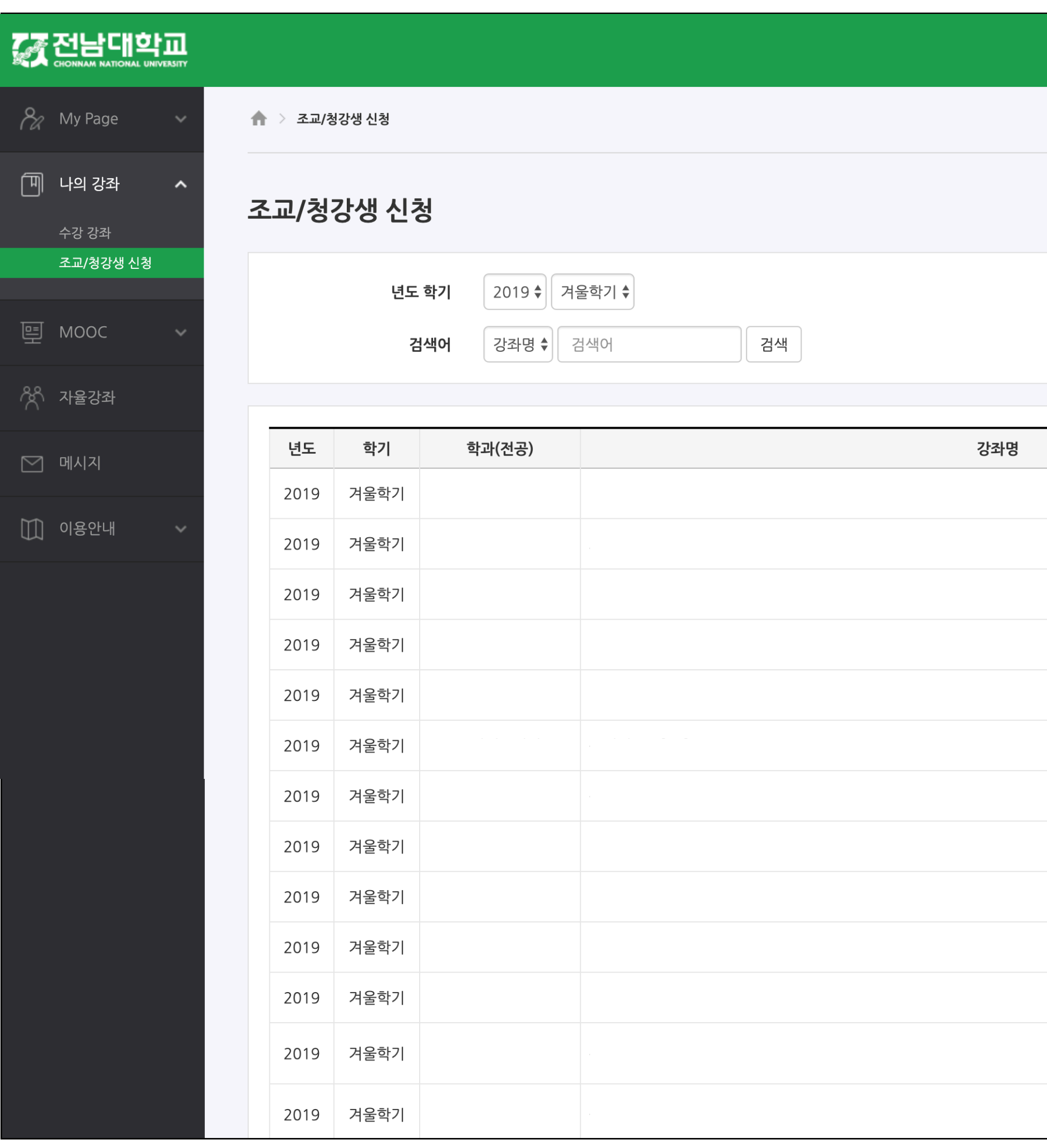